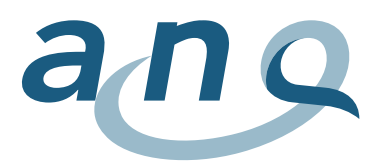

## **Guide de lecture des graphiques**

Les graphiques présentent les **résultats de mesure ajustés des cliniques pour chaque indicateur de résultat**. Quant au type de graphique, un graphique en entonnoir (Funnel plot) est utilisé pour chaque indicateur de résultat.

Pour la présentation des résultats de mesure ajustés, la différence entre les valeurs attendues et celles effectivement observées d'une clinique après ajustement des risques est calculée au sein de l'indicateur de résultat. Cette valeur est appelée **résidu (standardisé)**.

Le **graphique en entonnoir** présente le résidu standardisé de chaque clinique par rapport au nombre de cas cliniques inclus dans l'analyse. L'axe horizontal (abscisse) représente les valeurs moyennes cliniques de la différence entre le résultat de mesure attendu et observé (résidu standardisé). L'axe vertical (ordonnée) représente le nombre de cas évaluables par clinique. La ligne rouge présente la valeur moyenne globale (différence moyenne entre le résultat observé et le résultat attendu). Les lignes bleues (graphique en entonnoir) représentent l'intervalle de confiance de 95% (zone de confiance) de la valeur moyenne globale (ligne rouge) par rapport au nombre de cas inclus. Chaque cercle noir représente une clinique/un hôpital. Plus le nombre de cas d'une clinique est élevé, plus elle figure à droite dans le graphique en entonnoir.

Les cliniques dont le résultat se situe dans le graphique en entonnoir présentent une **qualité des résultats** qui ne se distingue pas statistiquement significatif de la valeur moyenne globale. Si la valeur clinique moyenne des résidus se situe au-dessus de l'intervalle de confiance, la clinique a obtenu un résultat supérieur aux valeurs attendues sur la base de la structure de patients. A l'inverse, une valeur clinique moyenne des résidus se situant en dessous de l'intervalle de confiance de la valeur moyenne globale signifie que la clinique a obtenu une qualité des résultats inférieure à celle attendue sur la base de la structure de patients. Les lignes bleues de l'intervalle de confiance sont en forme d'entonnoir, car le degré d'incertitude du calcul augmente en présence de petits nombres de cas.

La fonction recherche permet de consulter la **position de la clinique** ou du site clinique souhaité. En déplaçant le curseur sur un point de la clinique, une **fenêtre pop-up** apparaît avec les informations suivantes:

- Clinique, site clinique
- Indicateur de résultat ajusté aux risques (résidu standardisé, y.c. intervalle de confiance)
- Nombre de cas inclus (n)
- Proportion de cas évaluables sur la totalité de cas transmis (%)
- Eventuels commentaires des cliniques

Les cliniques présentant moins de 50 cas évaluables par module de mesure seront signalées en conséquence dans leur fenêtre pop-up, puisque la pertinence des résultats est limitée en présence de petits nombres de cas. Les cliniques **avec moins de 10 cas évaluables** pour l'indicateur de résultat respectif ne sont pas présentées, mais uniquement répertoriées dans la liste des cliniques participantes.